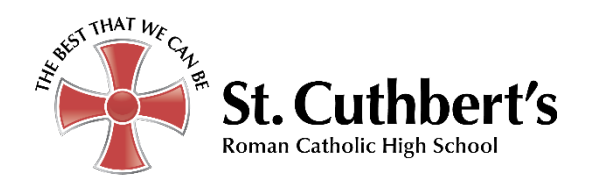

# REMOTE AND BLENDED LEARNING

# A GUIDE FOR STUDENTS AND THEIR PARENTS / CARERS.

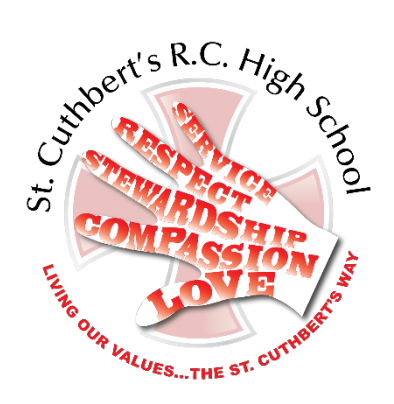

#### **Mission Statement**

*'The Lord God requires of us that we should help others whenever we can, always make the right choices and be the best that we can be in everything that we do'.*

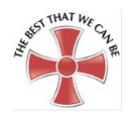

#### **CONTENTS**

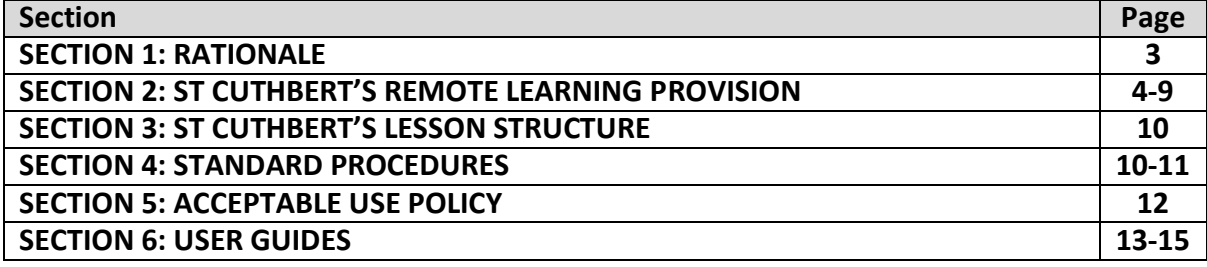

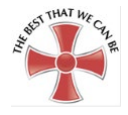

#### **SECTION 1: RATIONALE**

This information is intended to provide clarity and transparency to pupils and parents or carers about what to expect from remote education during periods of school closure or student isolation relating to coronavirus (COVID-19).

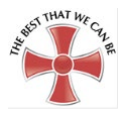

### **SECTION 2: REMOTE LEARNING PROVISION AT ST CUTHBERT'S RC HIGH SCHOOL**

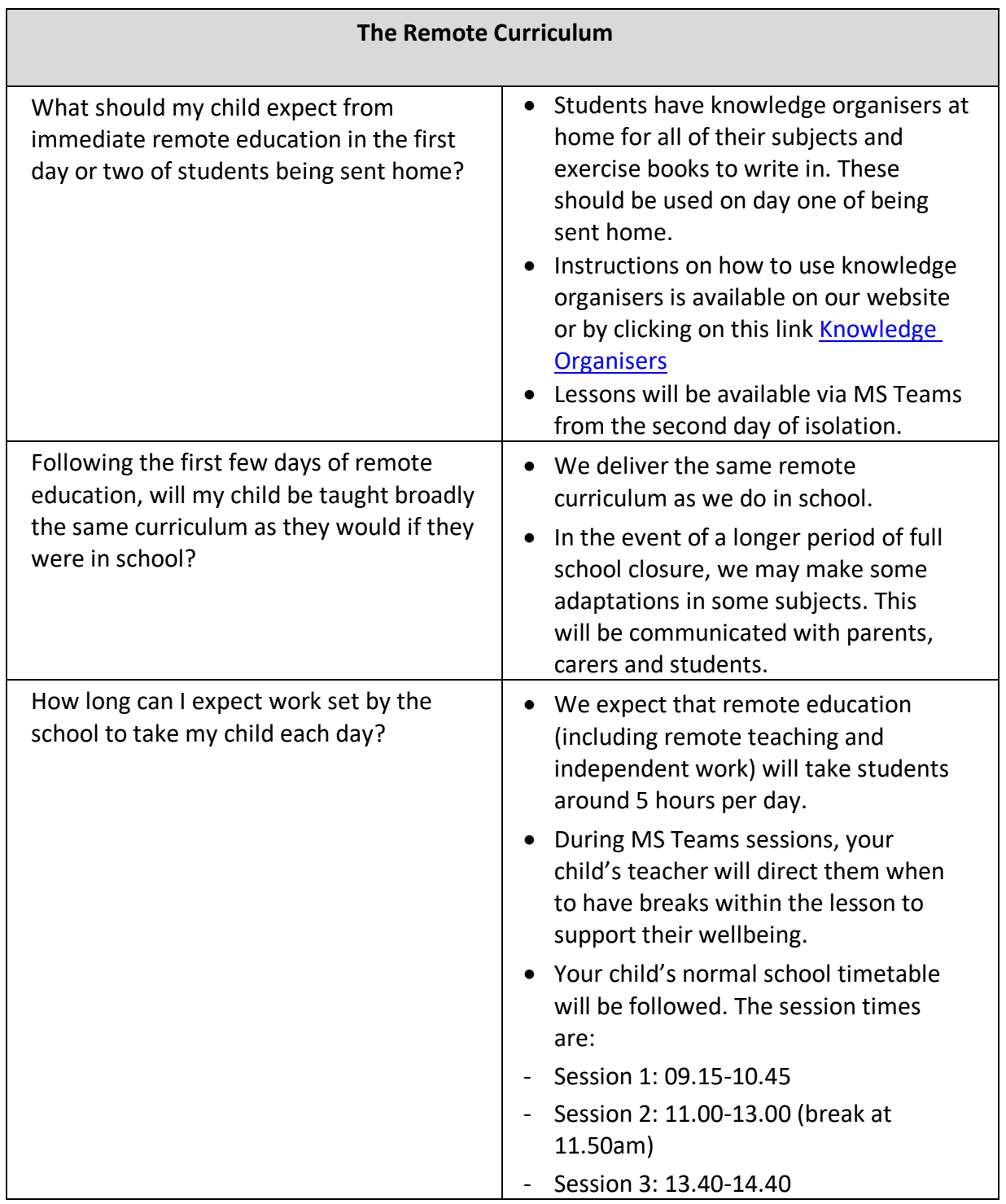

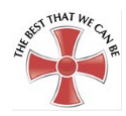

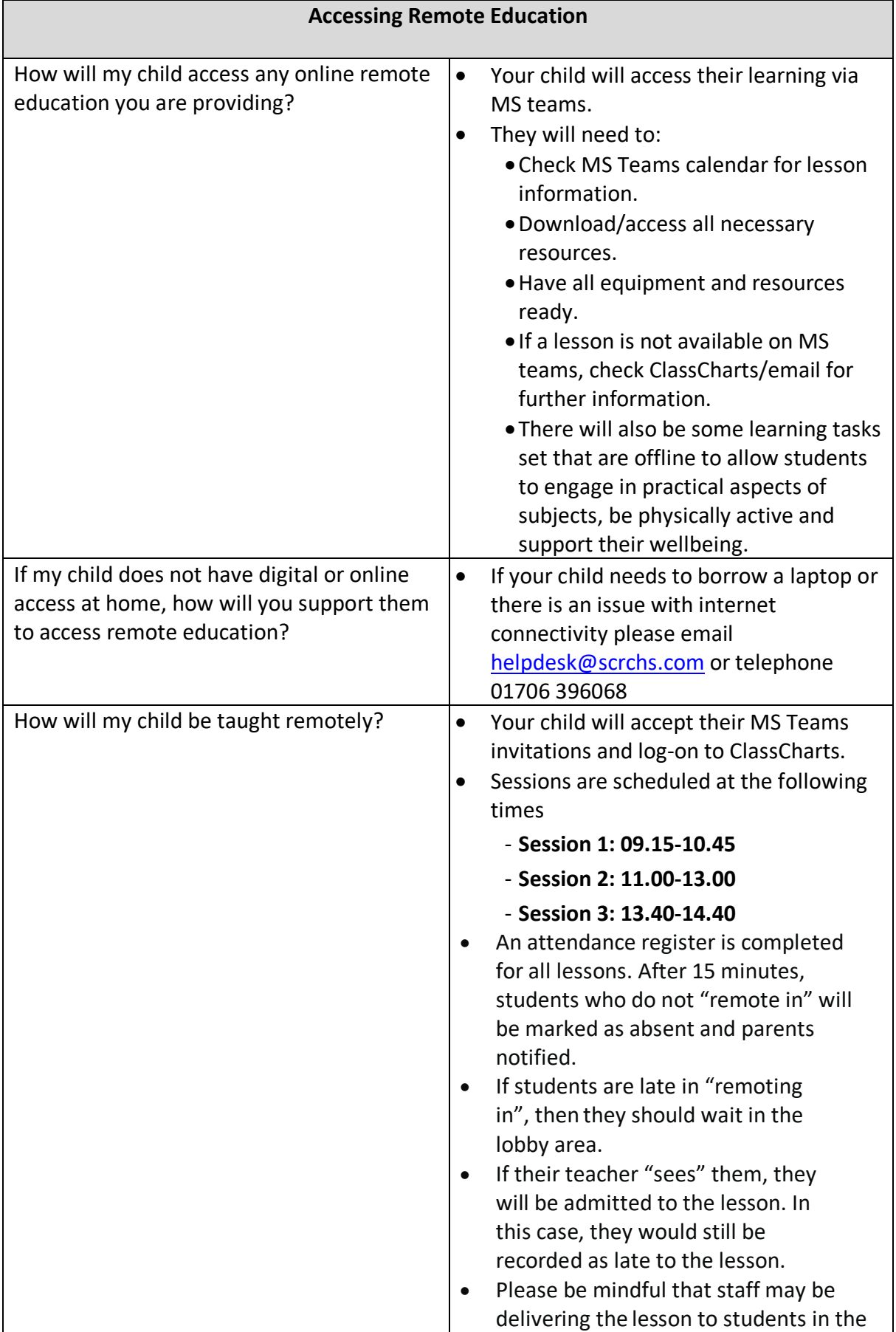

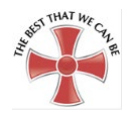

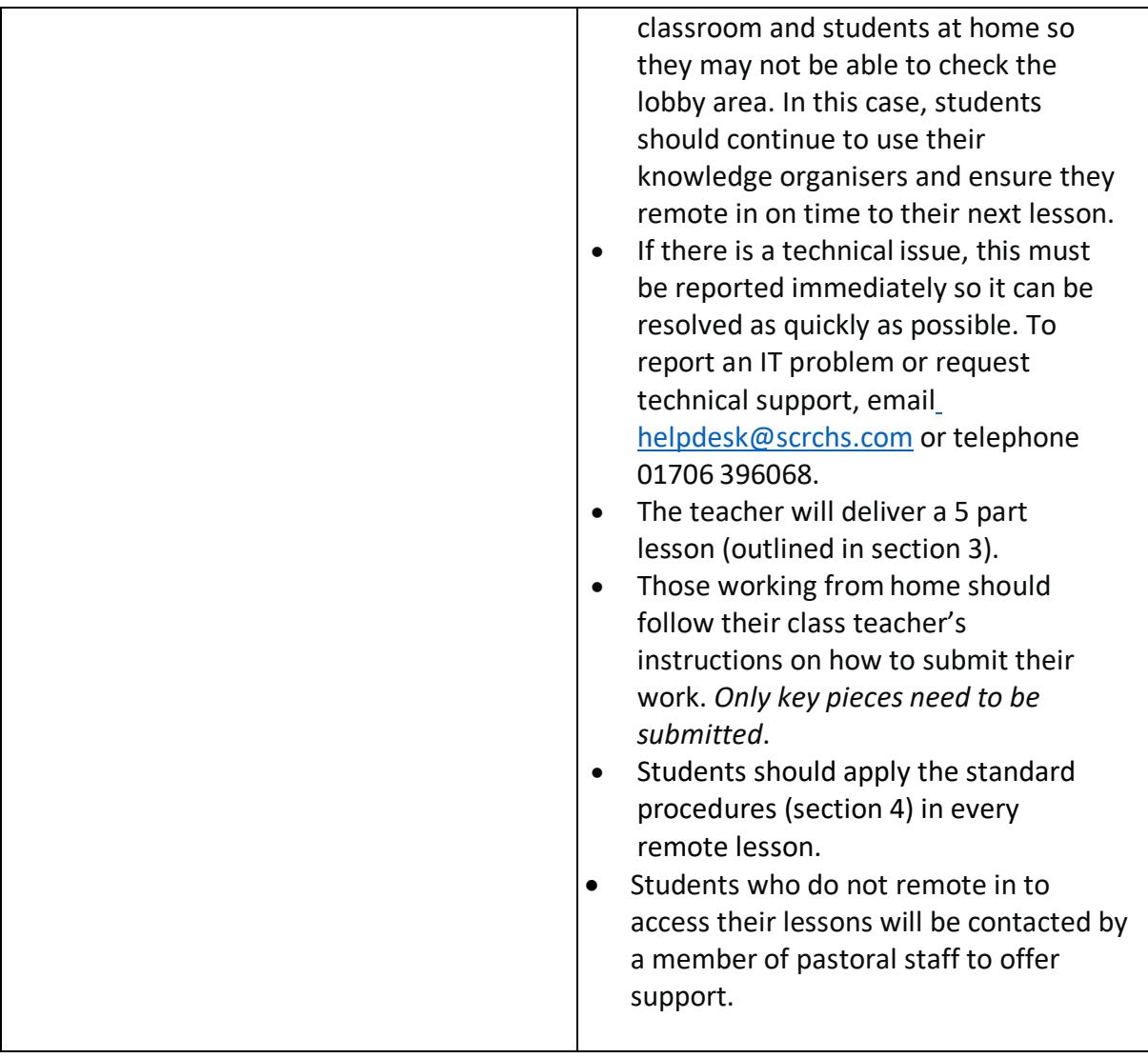

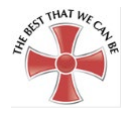

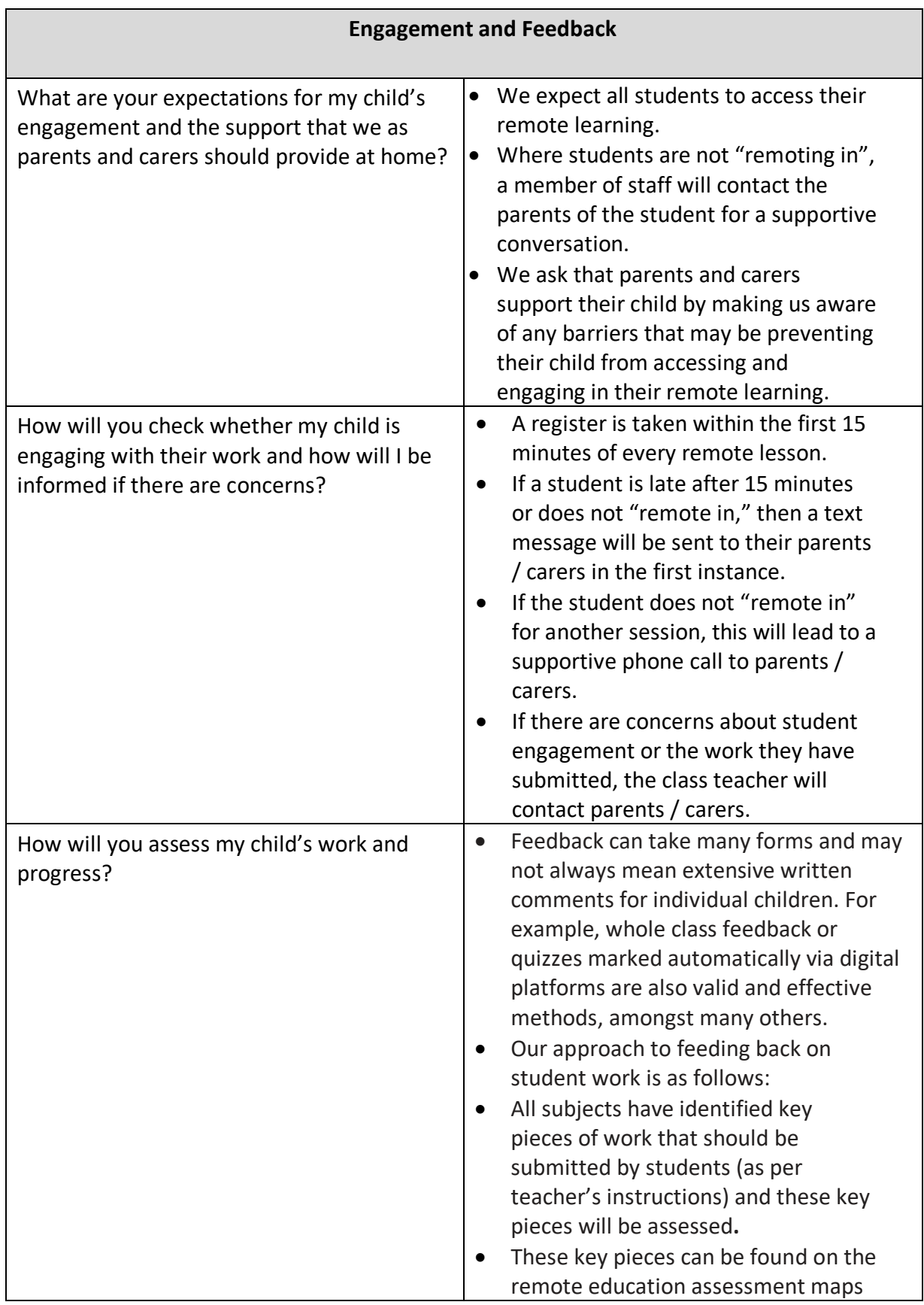

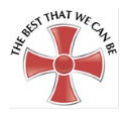

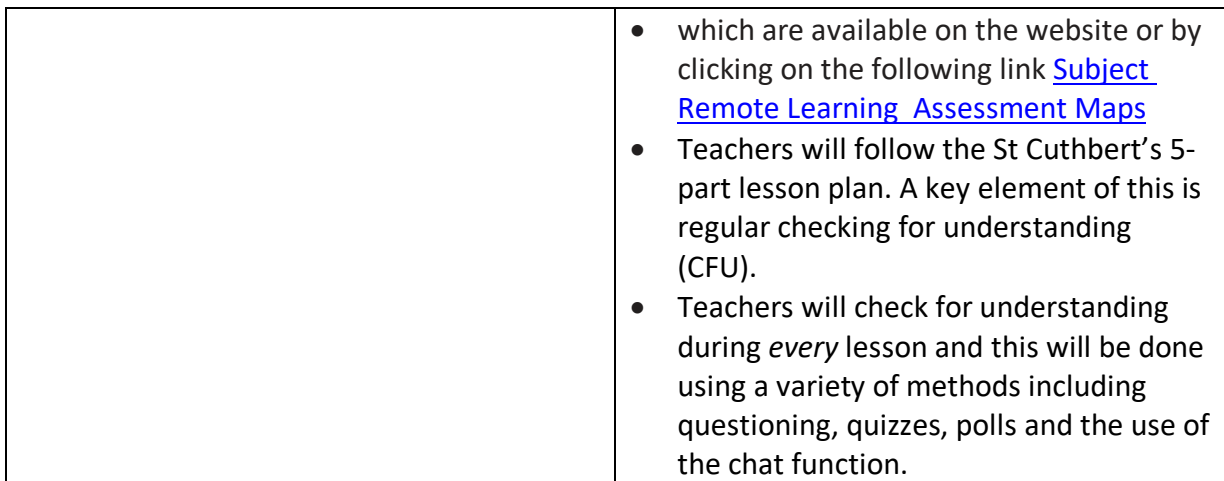

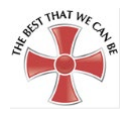

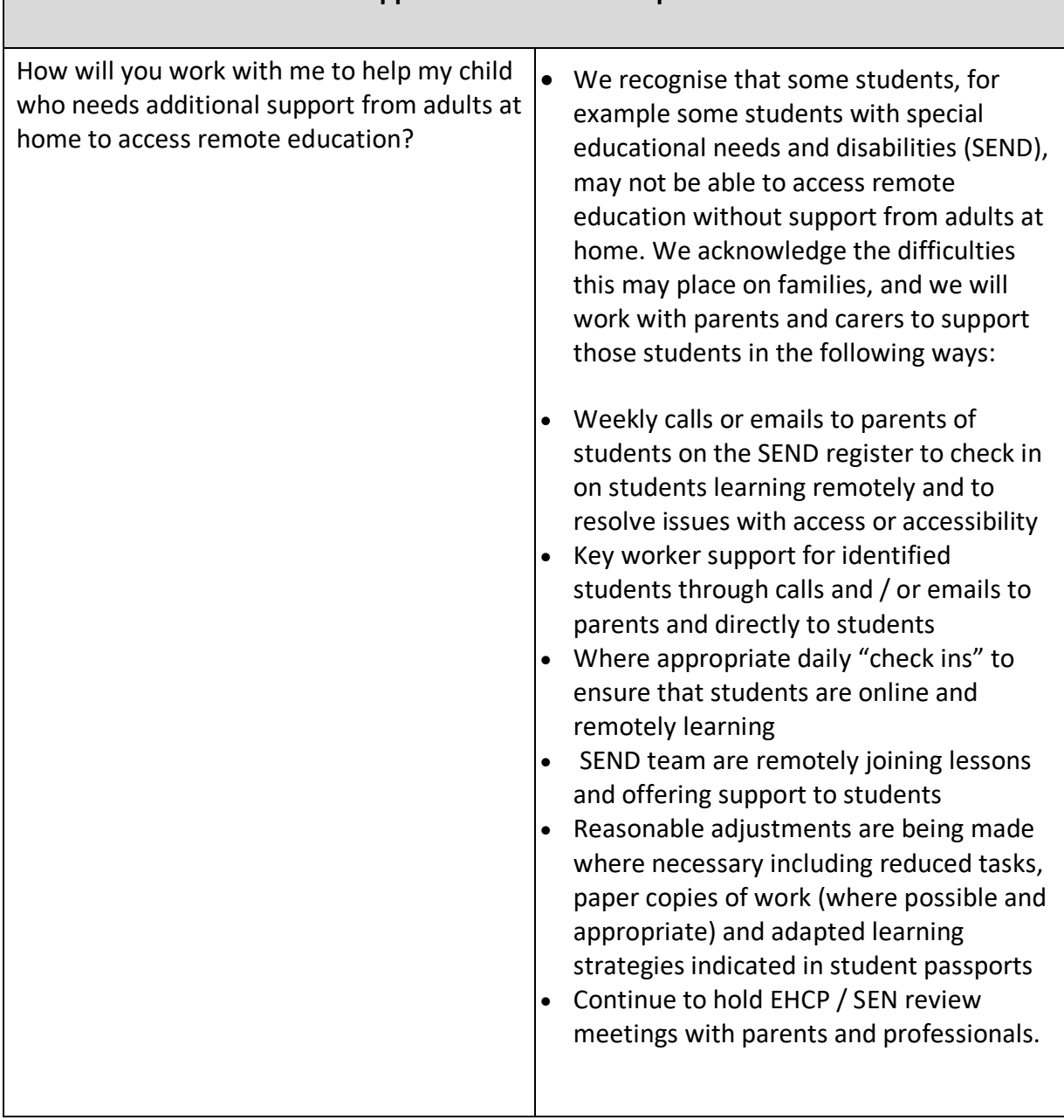

# **Additional support for students with particular needs**

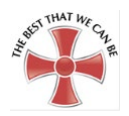

#### **SECTION 3: LESSON STRUCTURE AT ST CUTHBERT'S**

All lessons at St Cuthbert's follow the same structure:

- 1) **Do now**: students complete some retrieval practice of previously taught content
- 2) **Share the objectives:** students will be made aware of what they are working towards in the lesson.
- 3) **New learning:** the teacher will deliver the information that the students require for that lesson. At this stage, teachers might choose to give instruction/explanation tothose 'remoting-in', making it clear what is expected to have been 'done' in the lesson using the resources that the teacher might have provided.
- 4) **Practising:** students will apply their new knowledge. This may be teacher guided or independent.
- 5) **Review:** teachers will check that students have understood so that they can plan for the next lesson.

#### **SECTION 4: REMOTE LEARNING – STANDARD PROCEDURES**

To maintain consistency and high standards, teaching staff should work to the St. Cuthbert's standard procedures, which outline our expectations of staff and students.

Remote Learning Standard Procedures are set out below and must be applied by all, at all times.

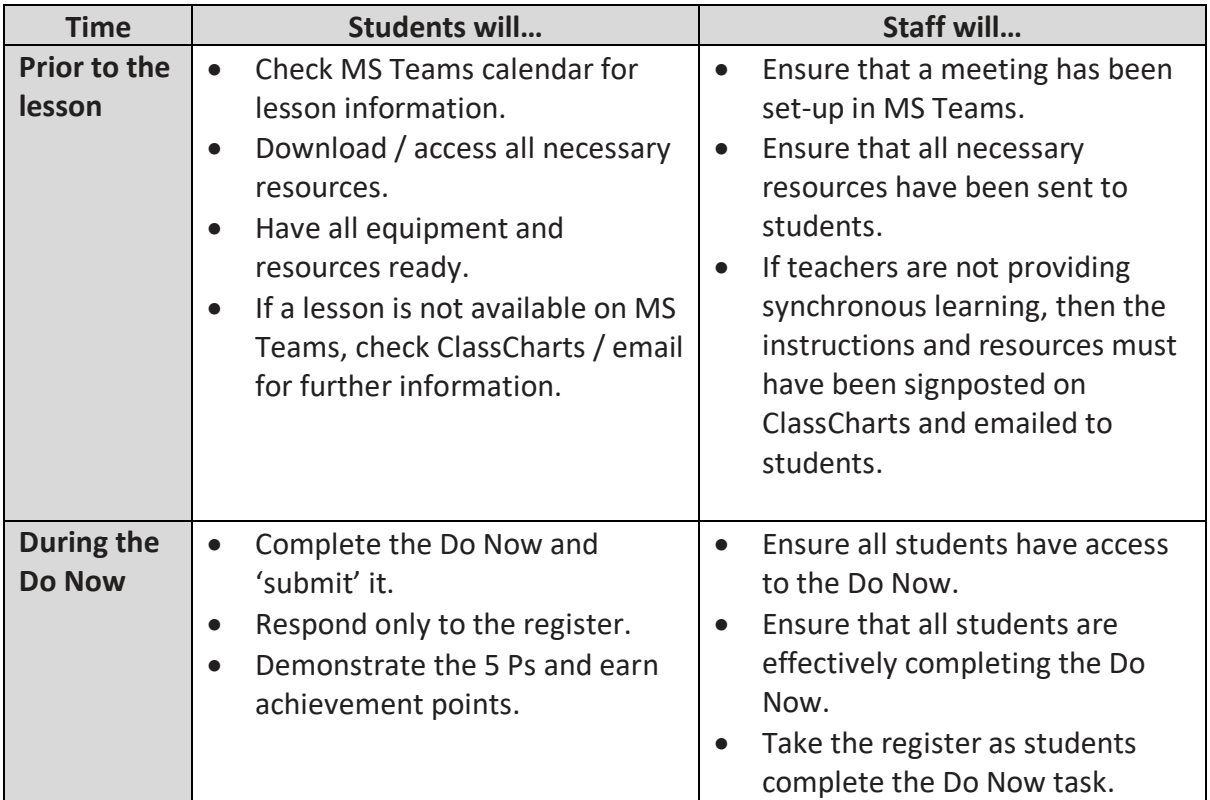

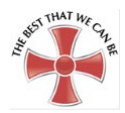

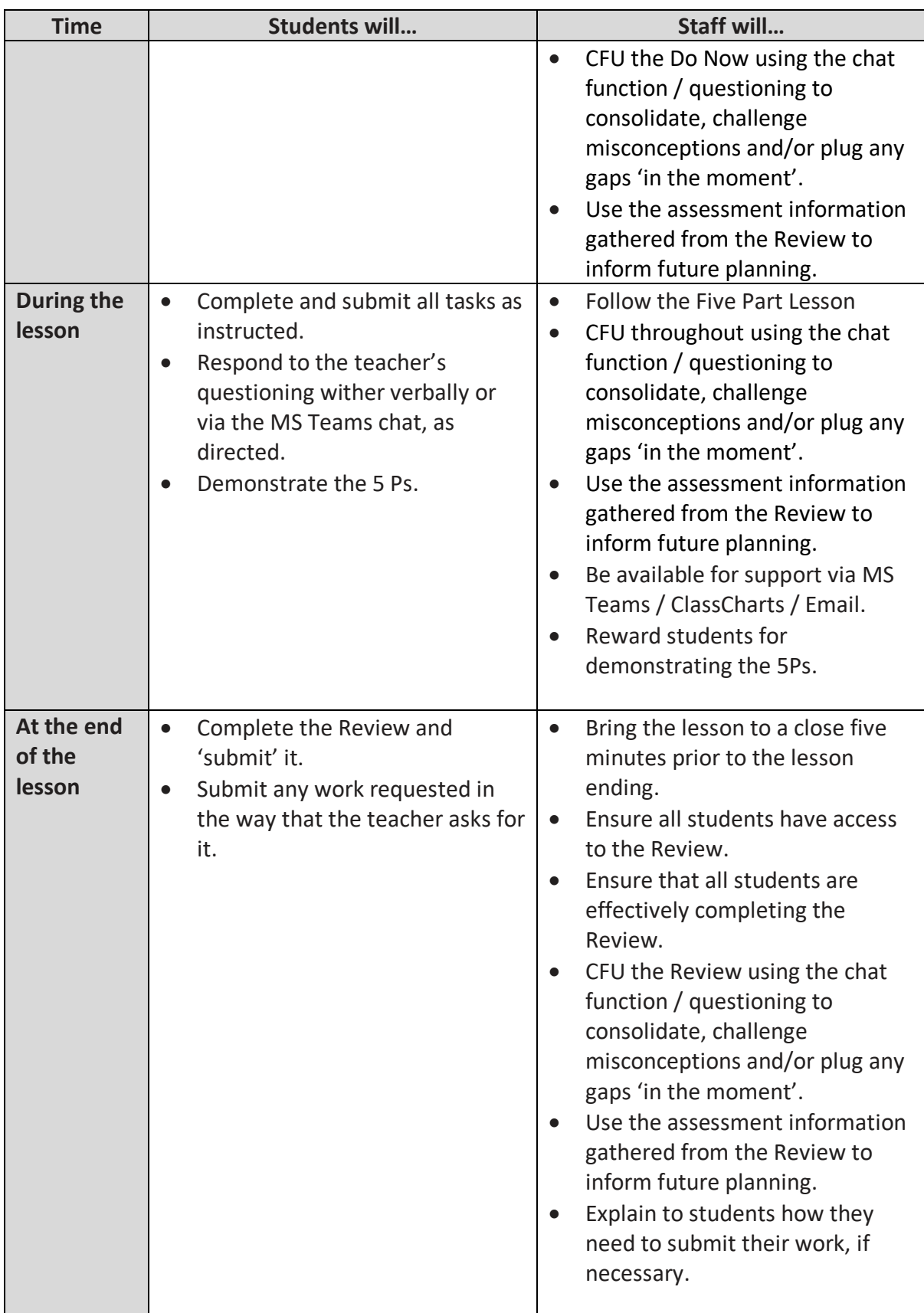

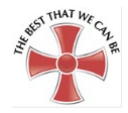

#### **SECTION 5 : MS TEAMS ACCEPTABLE USE POLICY (AUP)**

When you are using Teams you must remember that the same rules apply as when you are in school. Anything that you post within Teams can be filtered, monitored, recorded, logged and dated. This is so that all members of our school community can be kept safe.

When using Teams you must follow these rules:

- I will not share my username or password with anyone else or allow anyone else to access Teams on my behalf.
- I will ensure that my online activity will not cause my school, teachers, other students or any other persons/organisations distress or bring them into disrepute.
- If I am asking a question or posting in Teams I will use appropriate language just as I would in school. I will not swear or call anyone names or post anything that is inappropriate or that would upset or offend any member of the school community.
- I will not use Teams to communicate with any other students except in organised class discussions.
- I will only use Teams for school work not for chatting or posting about anything that is unrelated to learning.
- I will respect the privacy of others' work online at all times.
- If I see anything on Teams that I feel is inappropriate or that makes me feel uncomfortable, Iwill tell a member of staff as soon as I can.
- I will follow the school Behaviour for Learning Policy at all times when using Teams.

I understand that if I do not follow these rules, the usual school sanctions will apply and my parent / carer will be contacted. I understand that these rules are designed to keep me safe and agree to follow them at all times when using Teams:

**Signed:**

**Print your name and form: Form**:

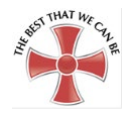

#### **SECTION 6: USER GUIDES**

#### **Applications**

When working from home there are 4 different applications or apps which are required, these are;

- 1. [Class Charts Pupil](https://www.classcharts.com/student/login) App
- 2. [Microsoft Outlook](https://outlook.office.com/)
- 3. [Microsoft Teams](https://teams.microsoft.com/)
- 4. [Office.com](https://office.com/)

Please see this user guide to https://scrchs.net/staff-students/app-install-links for instructions on how to download and use the applications.

#### For Android Phones (Samsung, Sony, Huawei, OnePlus)

To access links press "Ctrl" and click on the webaddress:

# **Class Charts Pupil** App [https://play.google.com/store/apps/details?id=com.classcharts.android.student&hl=en\\_GB](https://play.google.com/store/apps/details?id=com.classcharts.android.student&hl=en_GB)

#### **Microsoft Office**

#### **Outlook**

[https://play.google.com/store/apps/details?id=com.microsoft.office.outlook&hl=en\\_GB](https://play.google.com/store/apps/details?id=com.microsoft.office.outlook&hl=en_GB)

#### **Microsoft Office**

Teams [https://play.google.com/store/apps/details?id=com.microsoft.teams&hl=en\\_GB](https://play.google.com/store/apps/details?id=com.microsoft.teams&hl=en_GB)

#### **For Apple Devices**

**Class Charts Pupil** App [https://apps.apple.com/gb/app/classcharts-](https://apps.apple.com/gb/app/classcharts-students/id1018656220)

#### [students/id1018656220](https://apps.apple.com/gb/app/classcharts-students/id1018656220) **Microsoft Office Outlook**

<https://apps.apple.com/gb/app/microsoft-outlook/id951937596> **Microsoft Office** 

**Teams** <https://apps.apple.com/gb/app/microsoft-teams/id1113153706> **User logins**

Student usernames are set in the following format:

- St followed by the student's start year followed by their first initial and surname and then @scrchs.net
- So as an example John Smith in Year 7 would be [St20JSMith@scrchs.net](mailto:St20JSMith@scrchs.net)
- Students can reset their own passwords but if they do not know them they can ask for it to be reset, this can be done by sending a message to Mr A Jackson, Mr D Hitchings via Class Charts, these members of staff can reset your details and send them back to you.
- **If this cannot be done, students or parents can email [helpdesk@scrchs.com](mailto:helpdesk@scrchs.com) or call 01706 396068. Password resets will be sent to the parent/carer via text and also to the student in Class Charts**

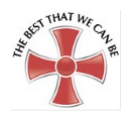

#### **[Microsoft Outlook](https://scrchs.net/staff-students/app-install-links)**

Microsoft Outlook is the schools email provider. You can access the email system by browsing to [https://outlook.office.com](https://outlook.office.com/) or by downloading the Microsoft Office Outlook app [\(instructions](https://scrchs.net/staff-students/app-install-links) [here\)](https://scrchs.net/staff-students/app-install-links).

If a password needs resetting please email helpdesk@scrchs.com.

#### **[Microsoft Teams](https://scrchs.net/staff-students/microsoft-teams)**

Microsoft Teams is the application we use for joining online live video sessions. Students who are self-isolating are expected to follow their current timetable online. They will receive an email with a calendar entry asking them to join a live lesson at the start of their normal lesson.

For support on using MS Teams please click<https://scrchs.net/staff-students/microsoft-teams>

#### **Class Charts**

Class Charts is the platform the school uses for setting homework and uploading resources. Students can also use the app to contact teachers and view other information. Students login to Class Charts

at [https://www.classcharts.com/student/login o](https://www.classcharts.com/student/login)r Via the [App.](https://scrchs.net/staff-students/app-install-links)

#### **Remote Learning Expectations**

Further information on our remote learning expectations and how to access ClassCharts and Teams can be found on our whole school assembly delivered by Mr Shields, Mrs Hunt and Miss Holt. This is available on our [website](https://scrchs.net/news/2020-10-02-remote-learning-assembly-2nd-october-2020) or clicking on the image below.

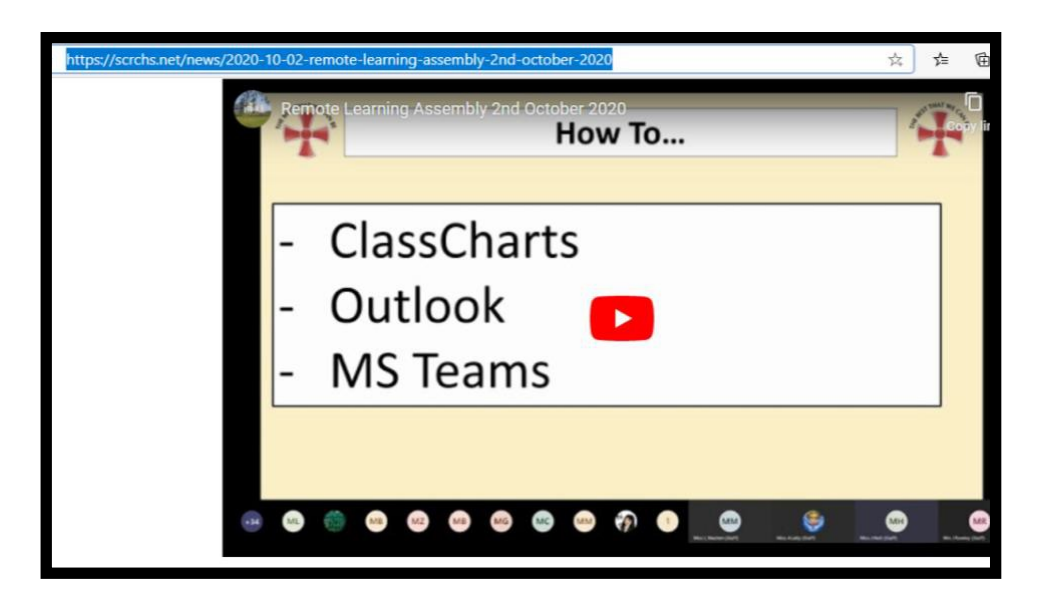

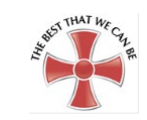

#### **Remote Learning – Accessing my lessons**

The vast majority of lessons will be live-streamed via MS Teams. However, on occasions, this may not be the case due to staff absence, etc..

Please use the flow chart below to help you navigate how to access your remote learning.

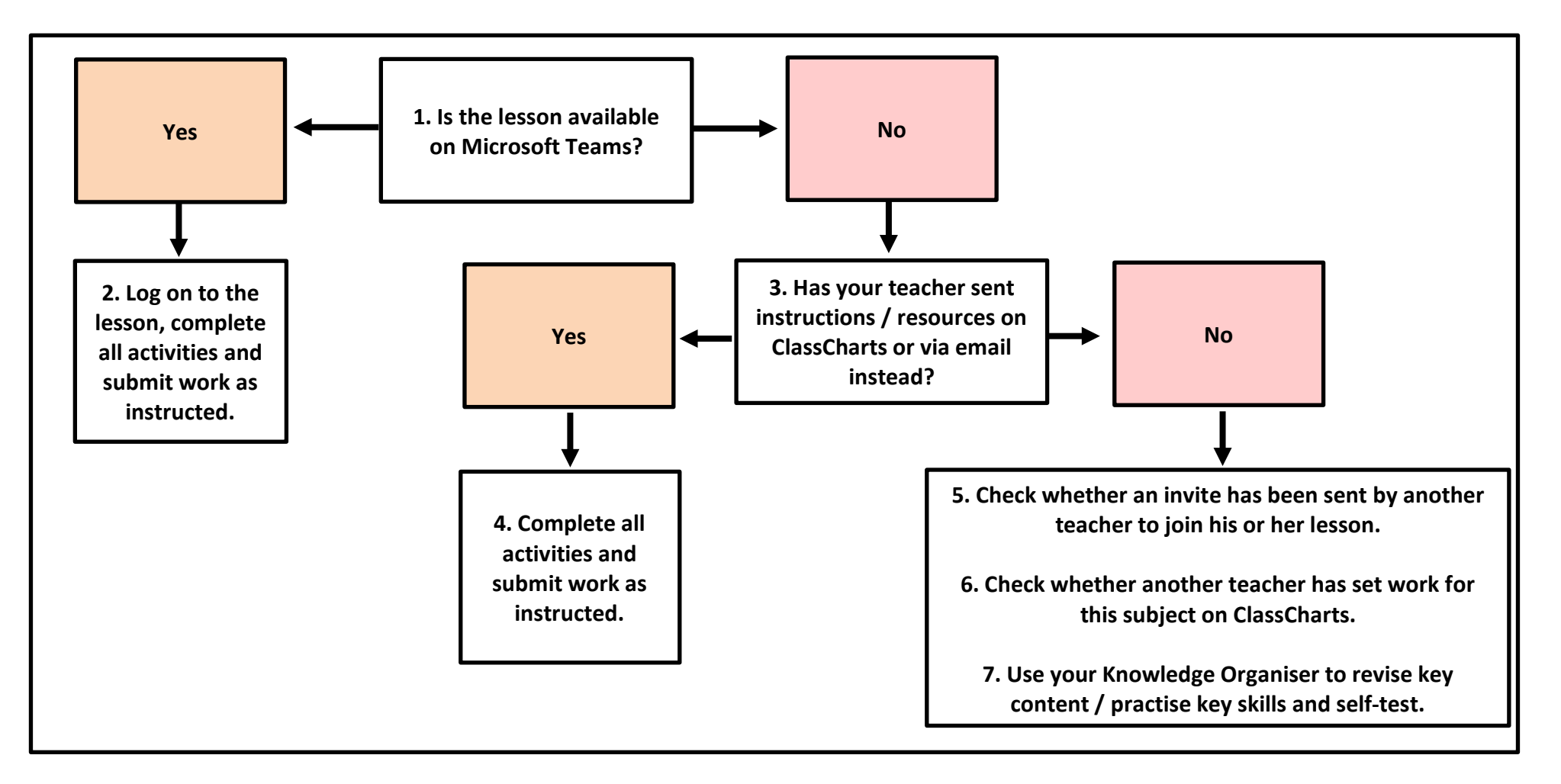